# OptiPlex 3030 All-in-One

## Quick Start Guide

Guia de Início Rápido Guía de inicio rápido

### 1 Set up the stand Montando o suporte | Monte el soporte

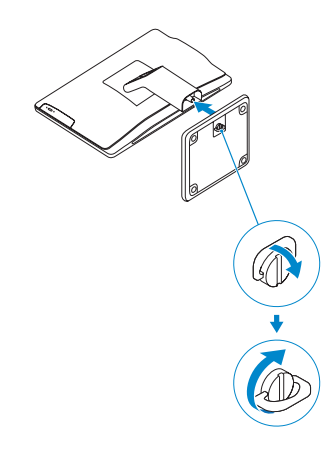

## 2 Connect the keyboard and mouse

Conecte o teclado e o mouse Conecte el teclado y el mouse

DELL

#### $\mathbb Z$  NOTE: If you are connecting a wireless keyboard or mouse, see the documentation that  $\overline{\phantom{a}}$  shipped with it.

- **ANOTA:** Se você estiver conectando um teclado e mouse sem fio, consulte a documentação fornecida com ele.
- **A NOTA:** Si conecta un teclado y un mouse inalámbricos, consulte la documentación que se envía con ellos.

## 3 Connect the power cable and press the power button

Conecte o cabo de alimentação e pressione o botão liga/desliga Conecte el cable de alimentación y presione el botón de encendido

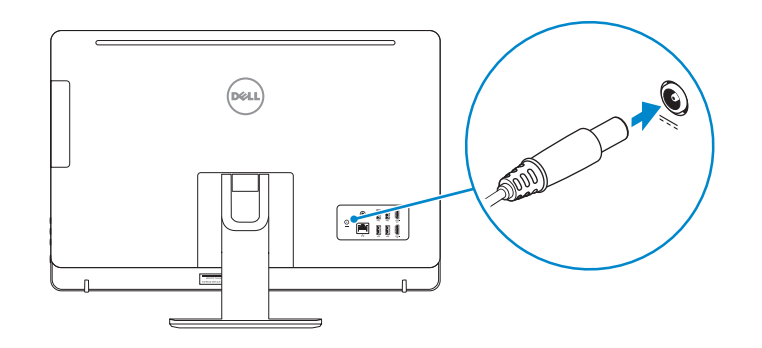

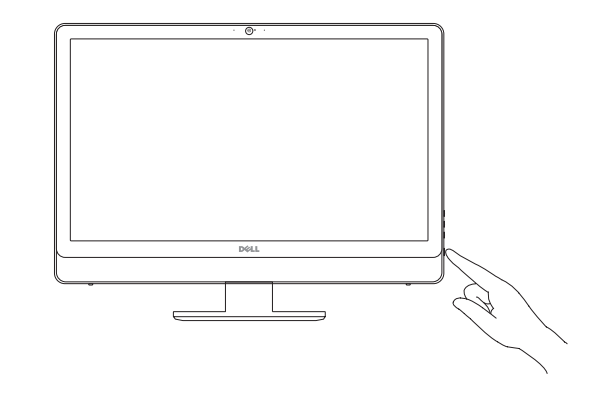

**NOTE:** If you are connecting to a secured wireless network, enter the password for the wireless network access when prompted.

## Locate Dell apps

Localizar aplicativos Dell | Localice las aplicaciones Dell

- $\mathbb Z$  NOTA: Quando se conectar a uma rede sem fio segura, insira a senha para o acesso à rede sem fio quando solicitado.
- **ANOTA:** Si se conecta a una red inalámbrica segura, introduzca la contraseña de acceso a la red inalámbrica cuando se le solicite.

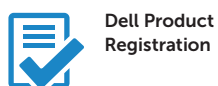

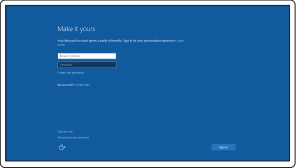

Register your computer Registrar o computador Registre el equipo

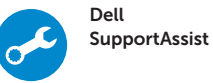

#### Check and update your computer

Verifique e atualize o computador Busque actualizaciones para su equipo

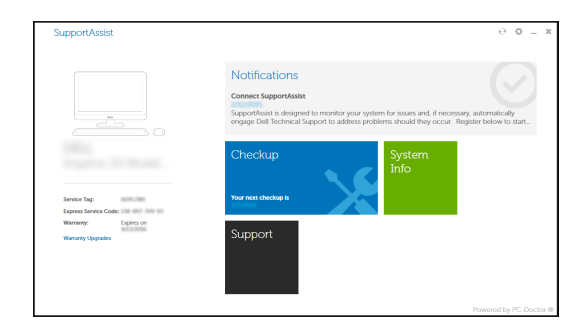

## 4 Finish Windows 10 setup

Termine a configuração do Windows 10 Finalice la configuración de Windows 10

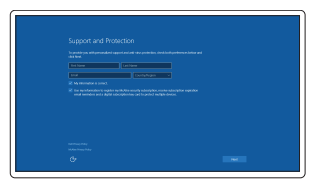

#### Enable Support and Protection

Ativar Suporte e Proteção Active Soporte y protección

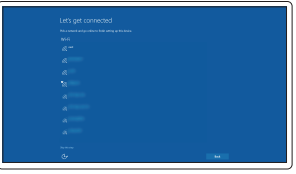

#### Connect to your network

Conectar-se à rede Conéctese a una red

#### Sign in to your Microsoft account or create a local account

Conectar-se à sua conta da Microsoft ou criar uma conta local Inicie sesión en su cuenta de Microsoft

o cree una cuenta local

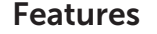

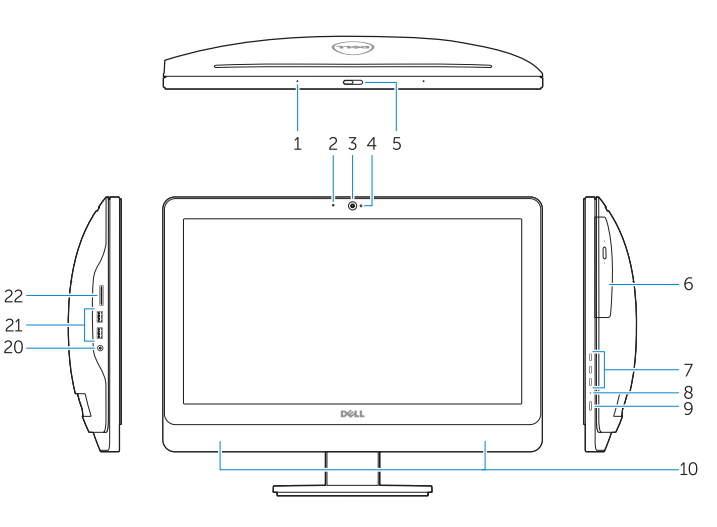

## externe to the connector of the connector of the connector of the connector of the connector of the connector of the connector of the connector of the connector of the connector of the connector of the connector of the con

16. Line-out connector 17. Security cable slot 18. Padlock ring

- 2. Power button/Power light
- 3. Hard-drive activity light
- 4. USB 3.0 connector
- 5. USB 2.0 connectors
- 6. Optical-drive
- 7. Optical-drive eject button
- 8. Optical-drive (optional)
- 9. Optical-drive eject button (optional)
- 10. Headphone connector
- 11. Line-in/microphone connector
- 12. Serial connector
- 13. USB 2.0 connectors
- 14. PS/2 Keyboard connector
- 15. USB 3.0 connectors
- 1. Conector do microfone
- 2. Botão/luz de alimentação
- 3. Luz de atividade do disco rígido
- 4. Conector USB 3.0
- 5. Conectores USB 2.0
- 6. Unidade ótica
- 7. Botão de ejeção da unidade óptica
- 8. Unidade ótica (opcional)
- 9. Botão de ejeção da unidade óptica (opcional)
- 10. Conector do fone de ouvido
- 11. Conector de entrada de linha/microfone
- 12. Conector serial
- 13. Conectores USB 2.0
- 14. Conector de teclado PS/2
- 15. Conectores USB 3.0
- 16. Conector de saída de linha
- 17. Encaixe do cabo de segurança
- 18. Anel de cadeado
- 12. Conector serie
- 13. Conectores USB 2.0
- 14. Conector PS/2 del teclado
- 15. Conectores USB 3.0
- 16. Conector de línea de salida
- 17. Ranura para cable de seguridad
- 18. Anillo del candado

Regulatory and safety Negulatory and safety<br>Normatização e segurança | Normativa y seguridad dell.com/regulatory\_compliance

Regulatory model **Modelo normativo | Modelo normativo | Novembro di D01T** 

Computer model **Computer model**<br>Modelo do computador | Modelo de equipo **OptiPlex 3030 All-in-One** 

- 1. Conector para micrófono
- 2. Botón de alimentación/indicador de alimentación
- 3. Indicador luminoso de actividad de la unidad del disco duro
- 4. Conector USB 3.0
- 5. Conectores USB 2.0
- 6. Unidad óptica
- 7. Botón de expulsión de la unidad óptica
- 8. Unidad óptica (opcional)
- 9. Botón de expulsión de la unidad óptica (opcional)
- 10. Conector para auriculares
- 11. Conector para micrófono/línea de entrada

Número de modelo reglamentario: D01T Voltaje de entrada: 100 V CA–240 V CA<br>Corriente de entrada (máxima): 6 A Corriente de entrada (máxima): 6 A<br>Frecuencia de entrada: 6 (6 - 50 Hz = 60 Hz Frecuencia de entrada:

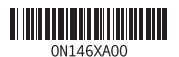

#### NOTE: For more information, see *Owner's Manual* at dell.com/support/manuals.

NOTA: Para obter mais informações, consulte o *Manual do Proprietário* em dell.com/support/manuals.

NOTA: Para obtener más información, consulte *Manual del usuario* en dell.com/support/manuals.

#### Product support and manuals

Suporte ao produto e manuais Soporte del producto y manuales

dell.com/support dell.com/support/manuals

Contact Dell Entre em contato com a Dell Póngase en contacto con Dell

dell.com/contactdell

Regulatory type Tipo normativo <sup>|</sup> Tipo normativo D01T006

#### Información para NOM, o Norma Oficial Mexicana

La información que se proporciona a continuación se mostrará en los dispositivos que se describen en este documento, en conformidad con los requisitos de la Norma Oficial Mexicana (NOM):

#### Importador:

Dell México S.A. de C.V. Paseo de la Reforma 2620 - Piso 11.° Col. Lomas Altas 11950 México, D.F.

© 2015 Dell Inc. © 2015 Microsoft Corporation. Printed in China. 2015-08

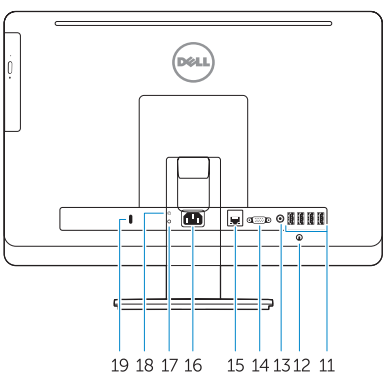